Mời các em học sinh cùng quý thầy cô giáo tham khảo ngay hướng dẫn giải bài tập Tin học lớp 7 Bài thực hành 4: Bảng điểm của lớp em ngắn gọn và đầy đủ nhất, được chúng tôi biên soạn và chia sẻ dưới đây.

#### **Bài 1 (trang 39 SGK Tin học lớp 7)**

Lập trang tính và sử dụng công thức

Khởi động Excel và mở bảng tính có tên Danh\_sach\_lop\_em (đã được lưu trong bài thực hành 1).

a) Nhập điểm thi các môn của lớp em tương tự như hình minh họa trong hình 1.32 dưới đây:

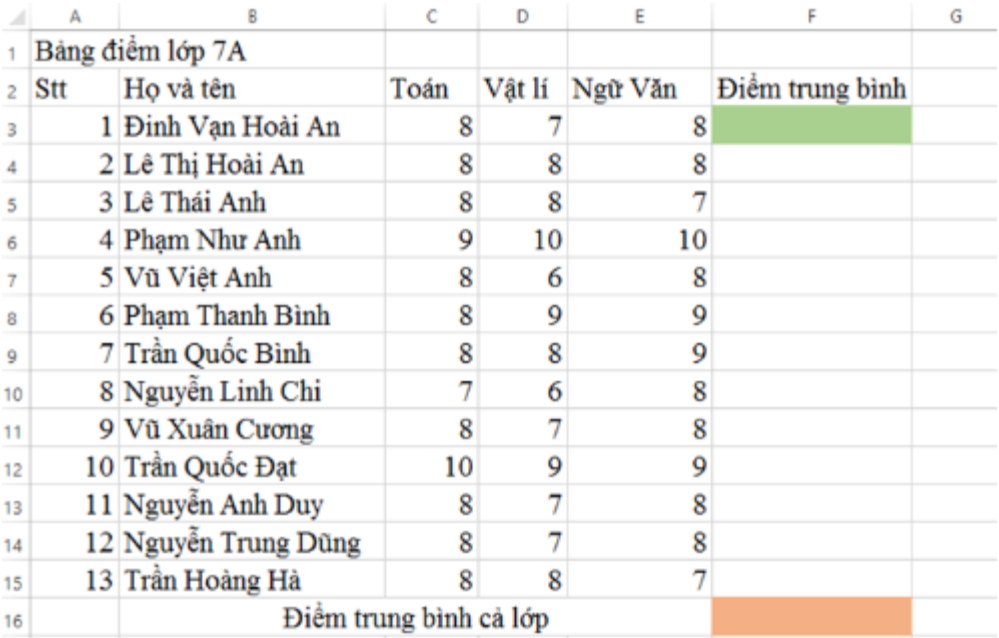

b) Sử dụng công thức thích hợp để tính điểm trung bình của các bạn lớp em trong cột Điểm trung bình.

c) Tính điểm trung bình của cả lớp vào trong ô dưới cùng của cột Điểm trung bình.

d) Lưu bảng tính lại với tên Bang\_diem\_lop\_em.

**Trả lời:**

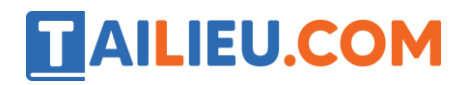

Nháy đúp chuột ở biểu tượng trên màn hình khởi động của Windows để khởi động Excel:

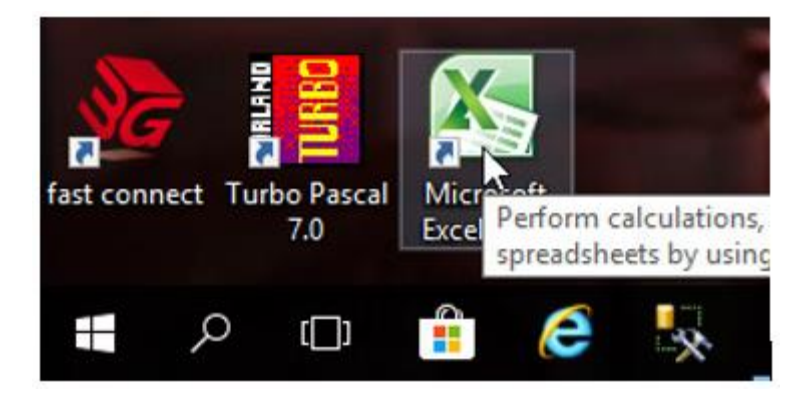

Để mở bảng tính có tên Danh\_sach\_lop\_em , em mở thư mục lưu tệp và nháy đúp chuột trên biểu tượng của tệp:

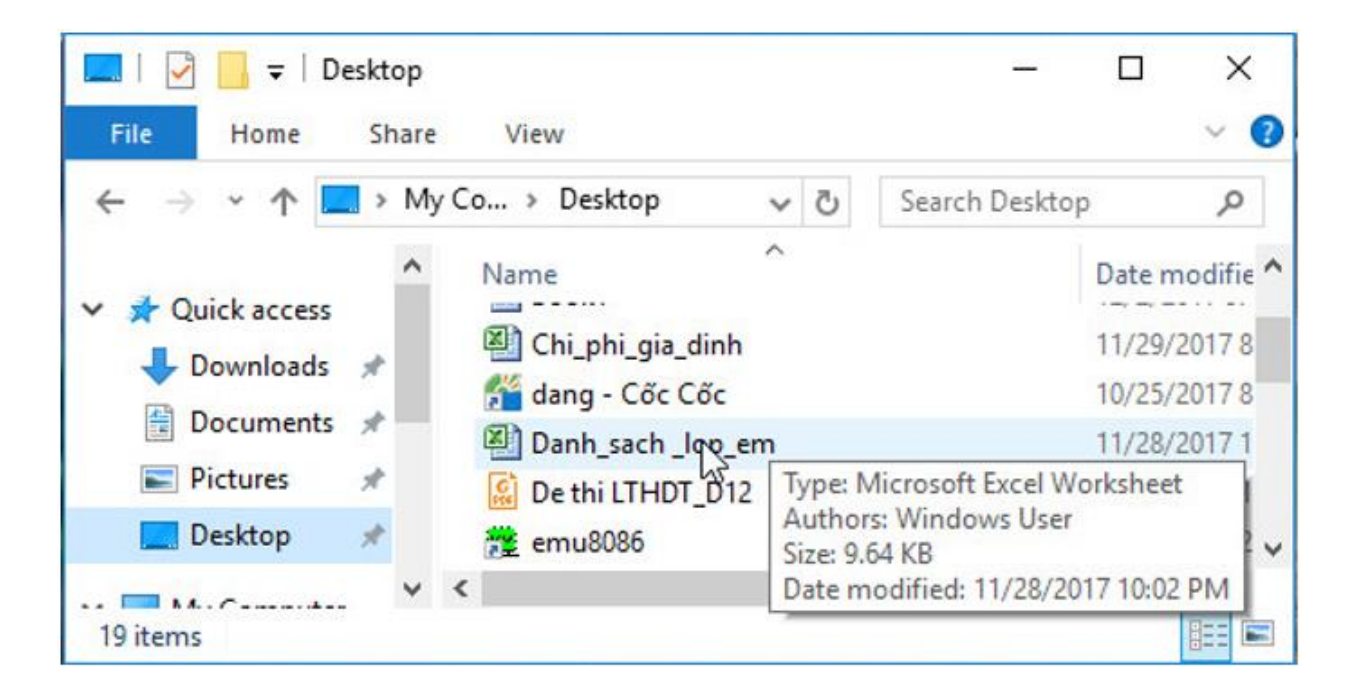

a) Nhập điểm thi như trong hình 1.32:

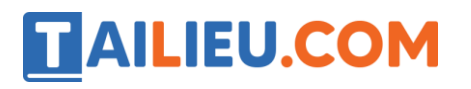

#### **Thư viện tài liệu học tập, tham khảo online lớn nhất**

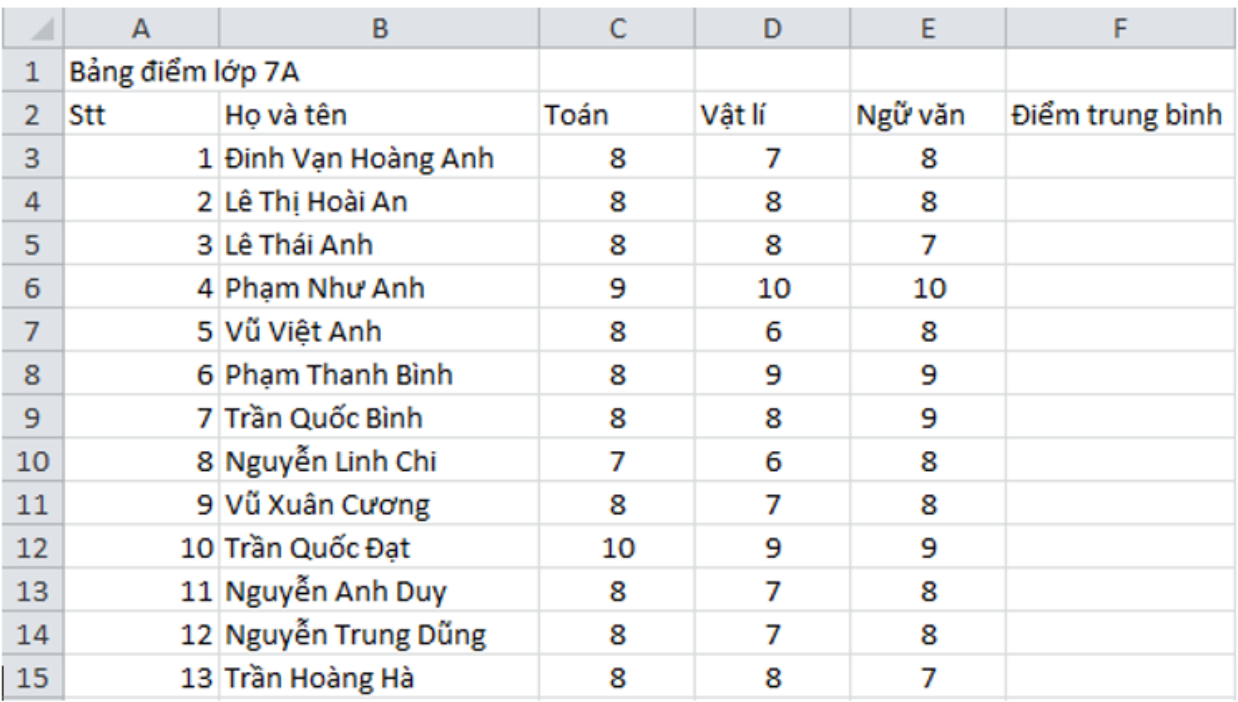

b)

# Điểm trung bình =  $\frac{\text{Toán} + \text{Vật lí} + \text{Ngữ văn}}{3}$

 $\rightarrow$  Ta sẽ có các công thức tính:

 $F3 = (C3 + D3 + E3)/3$  $F4 = (C4 + D4 + E4)/3$  $F5 = (C5 + D5 + E5)/3$  $F6 = (C6 + D6 + E6)/3$  $F7 = (C7 + D7 + E7)/3$  $F8 = (C8 + D8 + E8)/3$  $F9 = (C9 + D9 + E9)/3$  $F10 = (C10 + D10 + E10)/3$  $F11 = (C11 + D11 + E11)/3$  $F12 = (C12 + D12 + E12)/3$  $F13 = (C13 + D13 + E13)/3$  $F14 = (C14 + D14 + E14)/3$  $F15 = (C15 + D15 + E15)/3$ 

#### **Thư viện tài liệu học tập, tham khảo online lớn nhất**

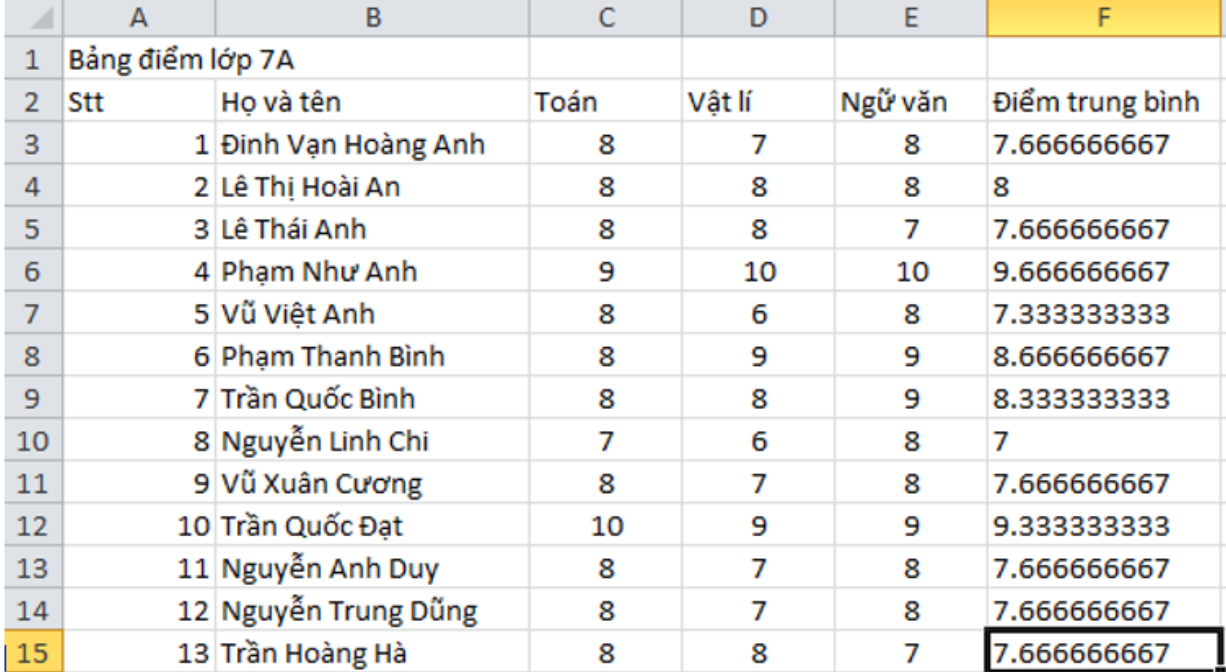

Nhập các công thức tìm được vào ô tính, em sẽ được kết quả:

**TAILIEU.COM** 

c)

### Điểm trung bình cả lớp =  $\frac{T\text{ông điểm trung bình của tất cả học sinh trong lớp}}{tổng số hoc sinh}$ tổng số học sinh

Ô tính F16 chứa điểm trung bình của cả lớp.

 $\rightarrow$ F16 = (F3 + F4 + F5 + F6 + F7 + F8 + F9 + F10 + F11 + F12 + F13 + F14 + F15)/13

Nhập biểu thức vào ô tính và nhấn Enter , em sẽ được kết quả:

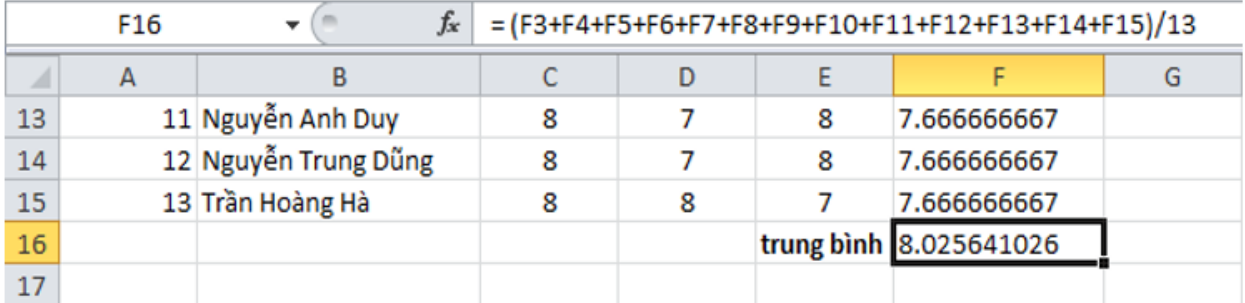

d) Lưu bảng tính lại với tên Bang\_diem\_lop\_em.

### **ILIEU.COM**

Mở bảng chọn File, nháy chọn **X** Save As và thực hiện lần lượt các bước như hình dưới đây để đổi lại tệp bảng tính với tên Bang\_diem\_lop\_em.

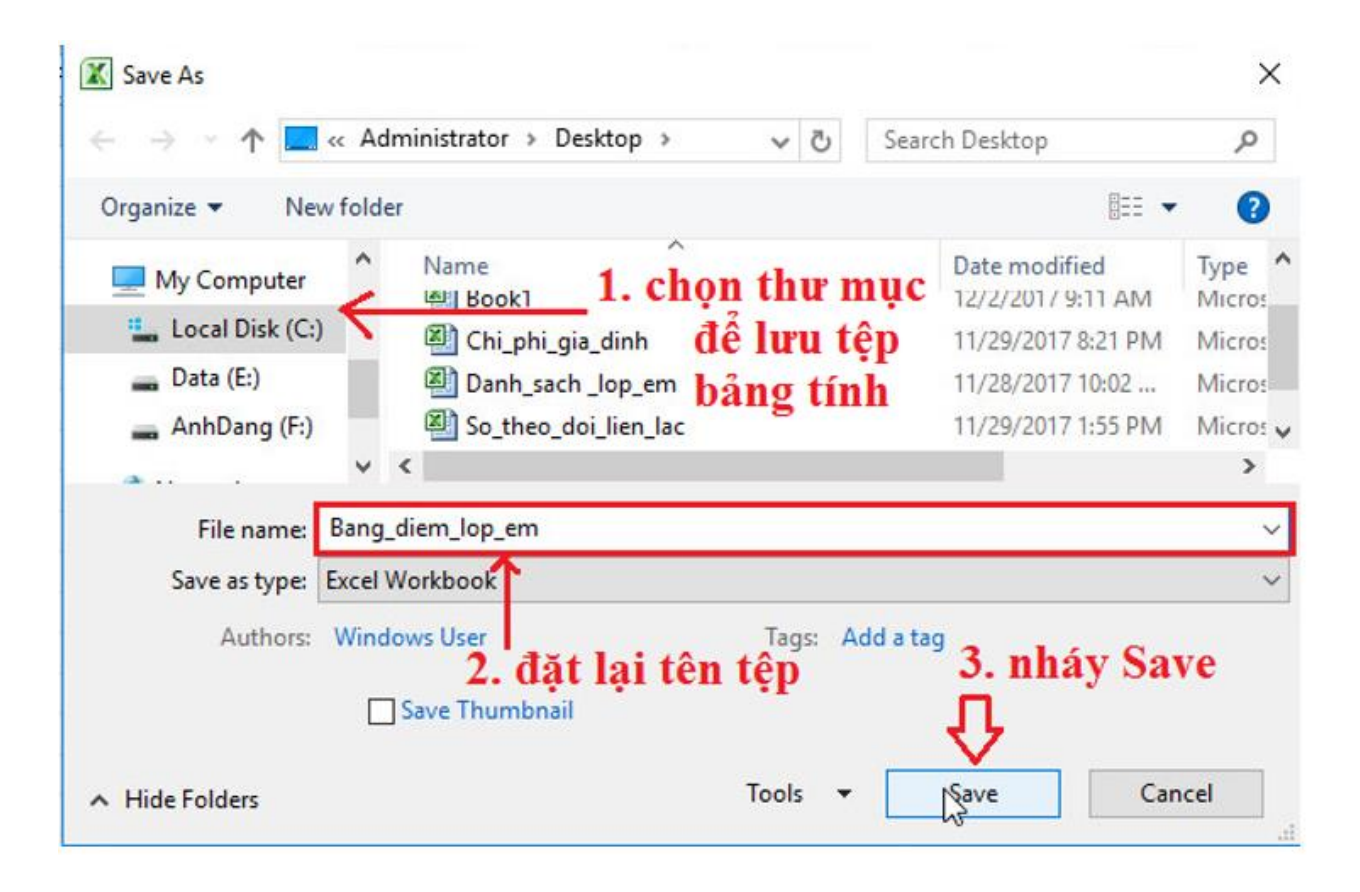

#### **Bài 2 (trang 39 SGK Tin học lớp 7)**

Mở bảng tính So\_theo\_doi\_the\_luc đã được lưu trong Bài thực hành 2 và tính chiều cao trung bình, cân nặng trung bình của các bạn trong lớp em. Lưu trang tính sau khi đã thực hiện các tính toán theo yêu cầu.

#### **Trả lời:**

- Bước 1: Nháy đúp chuột ở biểu tượng **ku** trên màn hình khởi động của Windows để khởi động Excel:

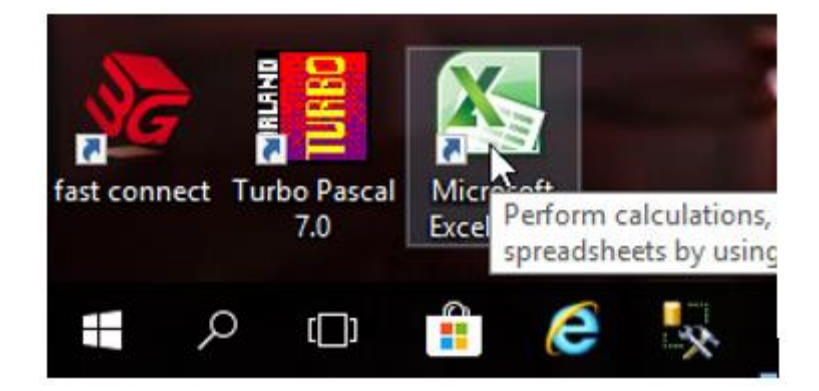

- Bước 2: Để mở bảng tính có tên So\_theo\_doi\_the\_luc, em mở thư mục lưu tệp và nháy đúp chuột trên biểu tượng của tệp:

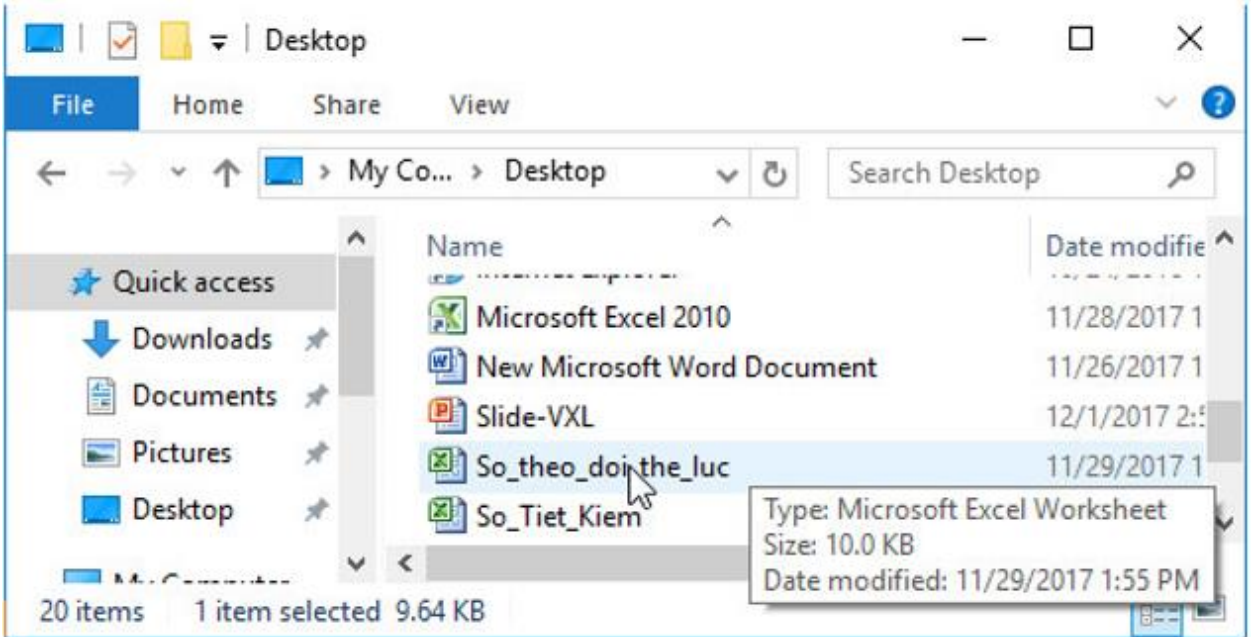

- Bước 3: Giả sử D10 là ô tính trung bình chiều cao, E10 là ô tính trung bình cân năng, ta có:

 $D10 = AVERAGE(D3:D9)$ 

 $E10 = AVERAGE(E3:E9)$ 

- Bước 4: Nhập lại các công thức ở bước 3 vào các ô tính, em sẽ được kết quả:

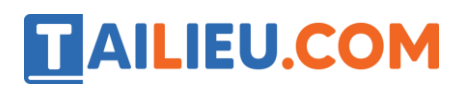

#### **Thư viện tài liệu học tập, tham khảo online lớn nhất**

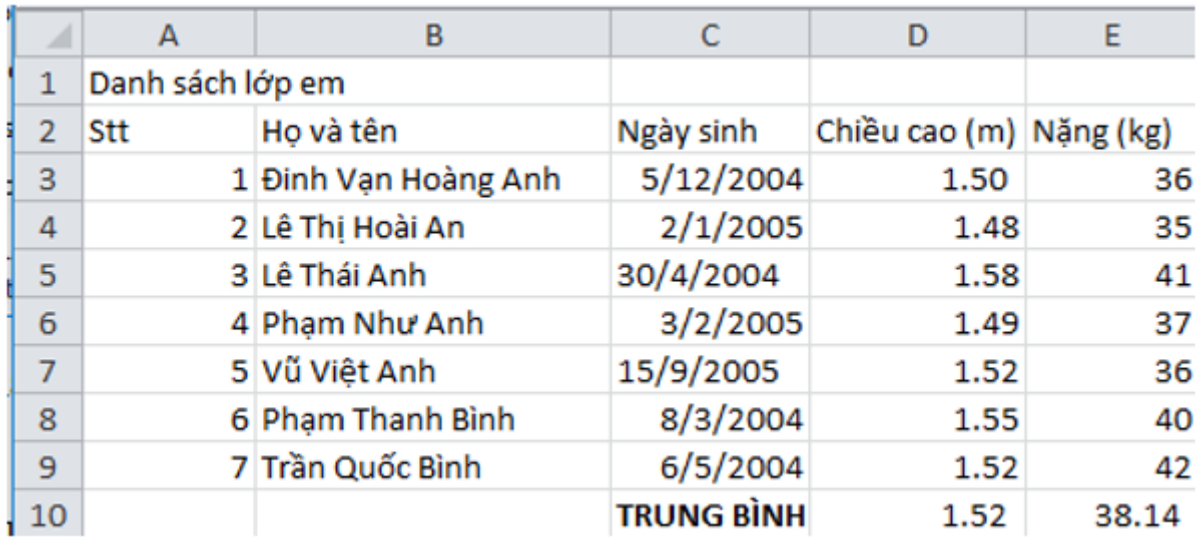

- Bước 5: Mở bảng chọn File, nháy chuột chọn để lưu lại trang tính sau khi đã thực hiện các yêu cầu.

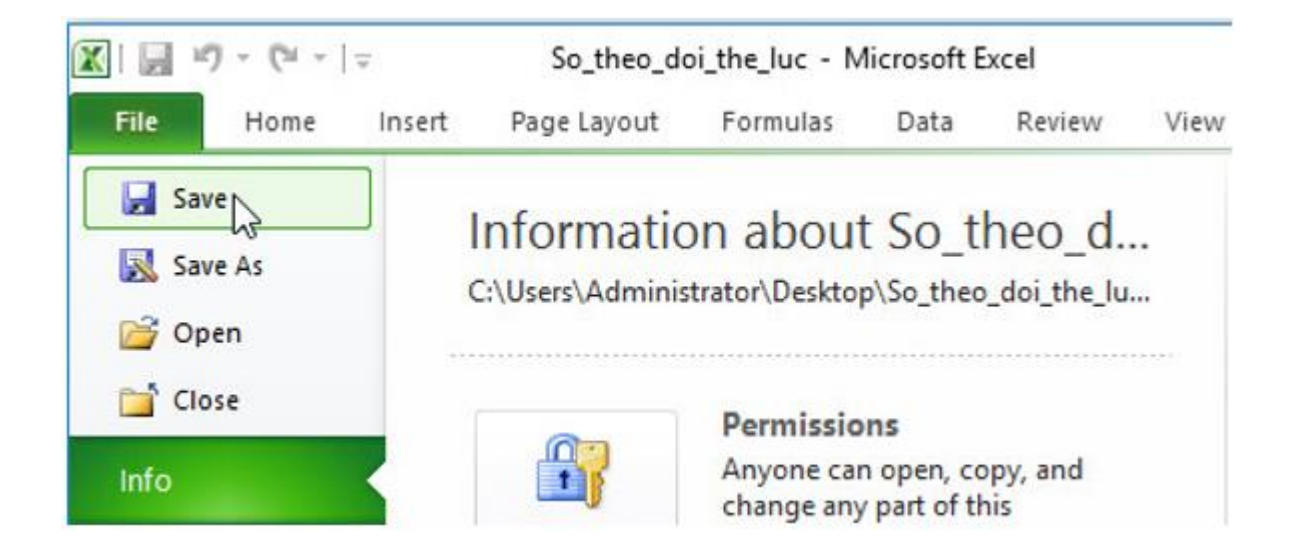

#### **Bài 3 (trang 40 SGK Tin học lớp 7)**

Sử dụng hàm AVERAGE, MAX, MIN

a) Hãy sử dụng hàm thích hợp để tính lại các kết quả đã tính trong Bài tập 1 và so sánh với cách tính bằng công thức.

b) Sử dụng hàm AVERAGE để tính điểm trung bình từng môn học của cả lớp trong hàng trống cuối bảng.

**Website:<https://tailieu.com/> | Email: info@tailieu.com |<https://www.facebook.com/KhoDeThiTaiLieuCom>**

#### **Thư viện tài liệu học tập, tham khảo online lớn nhất**

c) Hãy sử dụng các hàm MAX và MIN để xác định môn học có điểm trung bình cao nhất và điểm trung bình thấp nhất.

**Trả lời:**

a)

## Điểm trung bình =  $\frac{\text{Toán} + \text{Vật lí} + \text{Ngữ văn}}{3}$

 $\rightarrow$  Sử dụng hàm AVERAGE để tính được điểm trung bình:

 $F3 = AVERAGE(C3:E3)$ F4 =AVERAGE(C4:E4) F5 =AVERAGE(C5:E5) F6 =AVERAGE(C6:E6) F7 =AVERAGE(C7:E7) F8 =AVERAGE(C8:E8) F9 =AVERAGE(C9:E9) F10 =AVERAGE(C10:E10) F11 =AVERAGE(C11:E11) F12 =AVERAGE(C12:E12) F13 =AVERAGE(C13:E13)  $F14 = AVERAGE(C14:E14)$  $F15 = AVERAGE(C15:E15)$ 

Nhập các công thức tìm được vào ô tính, em sẽ được kết quả:

#### **Thư viện tài liệu học tập, tham khảo online lớn nhất**

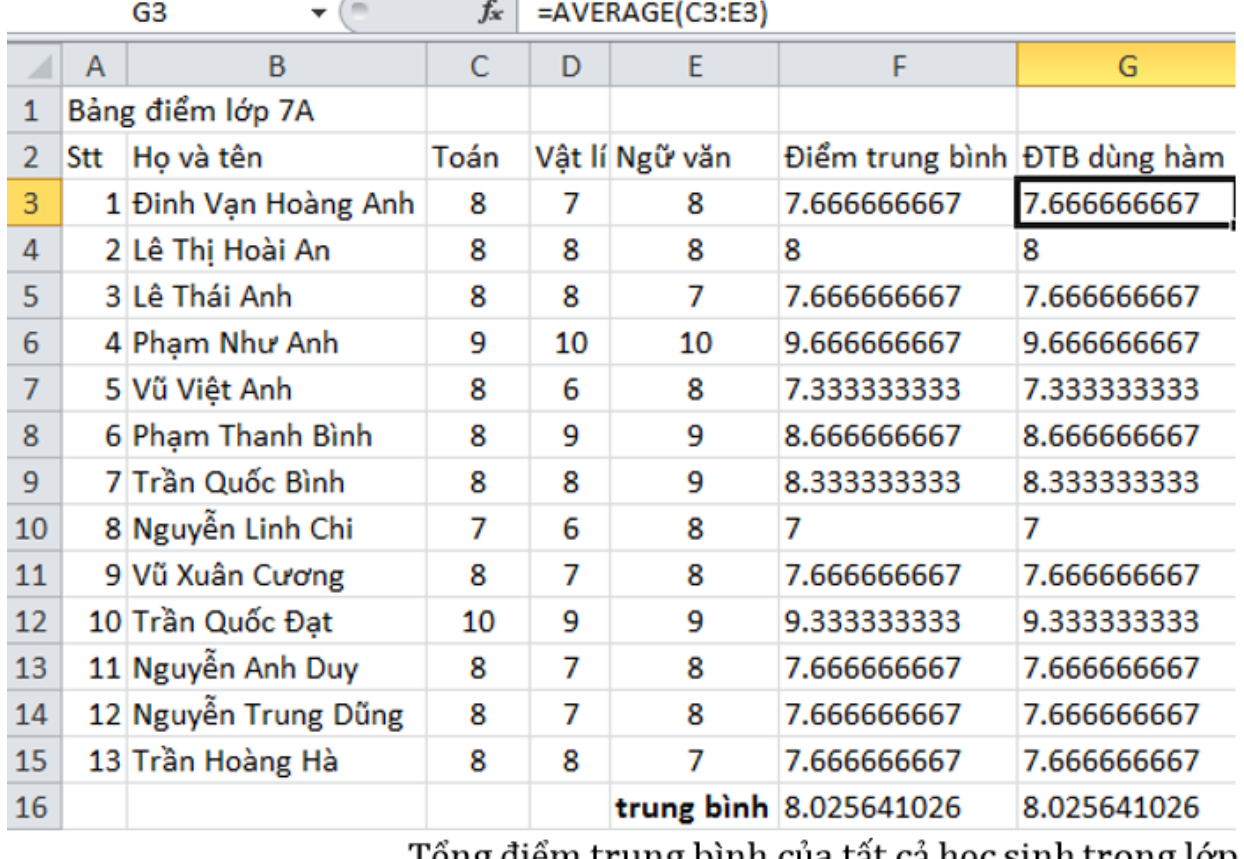

 $\vec{p}$  Điểm trung bình cả lớp =  $\frac{\text{Tống điểm trung bình của tất cả học sinh trong lớp}}{\text{tống số học sinh}}$ 

Ô tính F16 chứa điểm trung bình của cả lớp

 $\rightarrow$  F16 = AVERAGE(G3:G15)

Nhập biểu thức vào ô tính và nhấn Enter , em sẽ được kết quả:

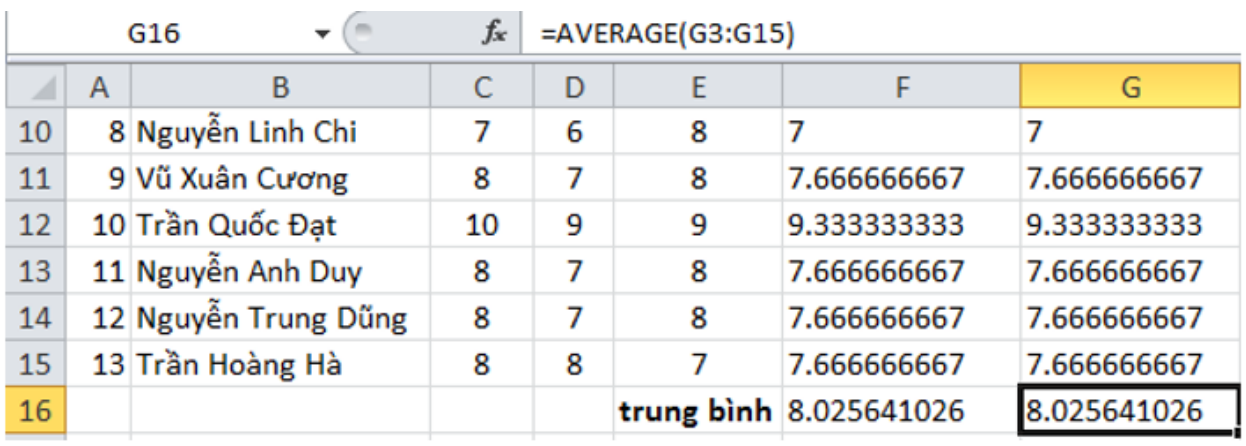

→So sánh kết quả: kết quả thu được bằng cách tính theo công thức và tính bằng hàm là như nhau.

b) Sử dụng hàm AVERAGE để tính điểm trung bình từng môn học của cả lớp trong hàng trống cuối bảng (C16, D16, E16):

 $C16 = AVERAGE(C3:C15)$ 

 $D16 = AVERAGE(D3:D15)$ 

 $E16 = AVERAGE(E3:E15)$ 

Nhập biểu thức vào ô tính và nhấn Enter , em sẽ được kết quả:

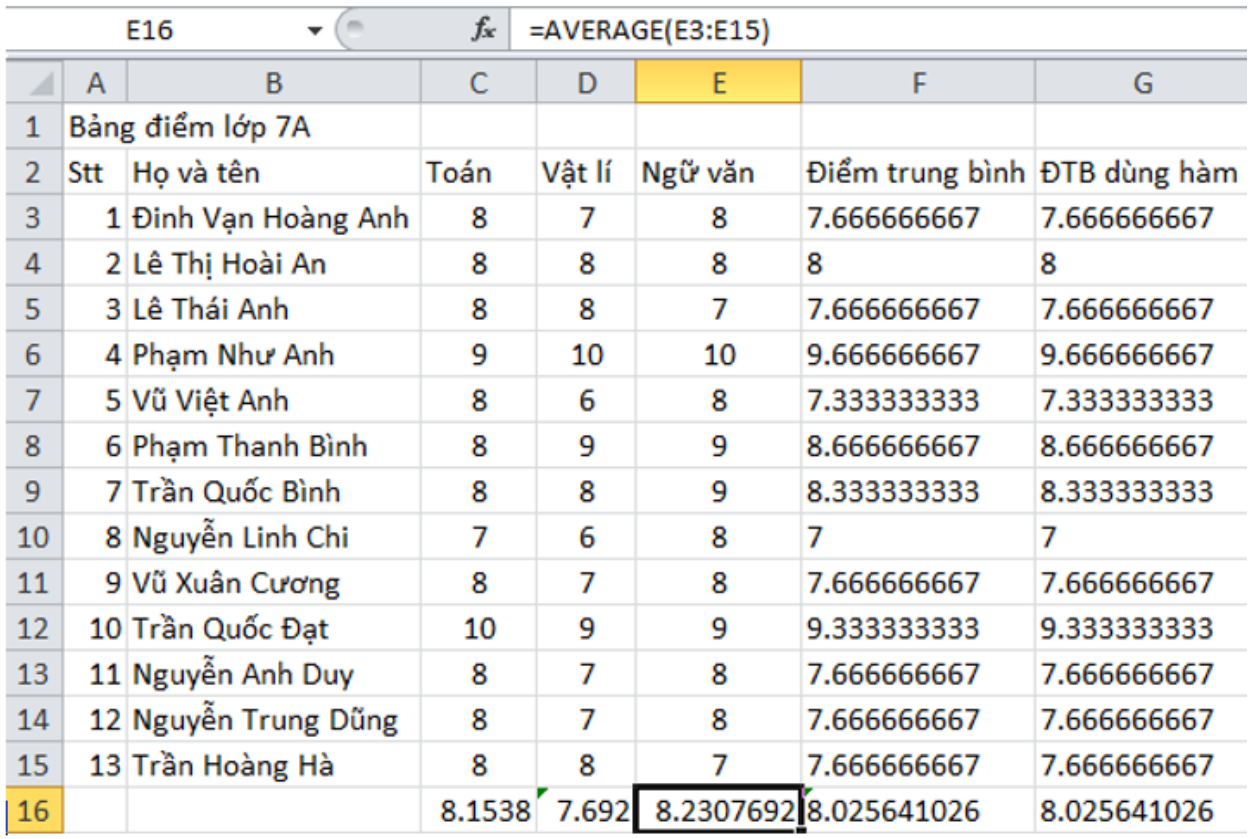

c) Sử dụng các hàm MAX và MIN để xác định môn học có điểm trung bình cao nhất và điểm trung bình thấp nhất.

Gọi ô C17 chứa kết quả điểm trung bình lớn nhất, ô C18 chứa điểm trung bình nhỏ nhất trong 3 môn.

 $\rightarrow$  C17 = MAX(C16:E16)

C18 =MIN(C16:E16)

Nhập biểu thức vào ô tính và nhấn Enter , em sẽ được kết quả:

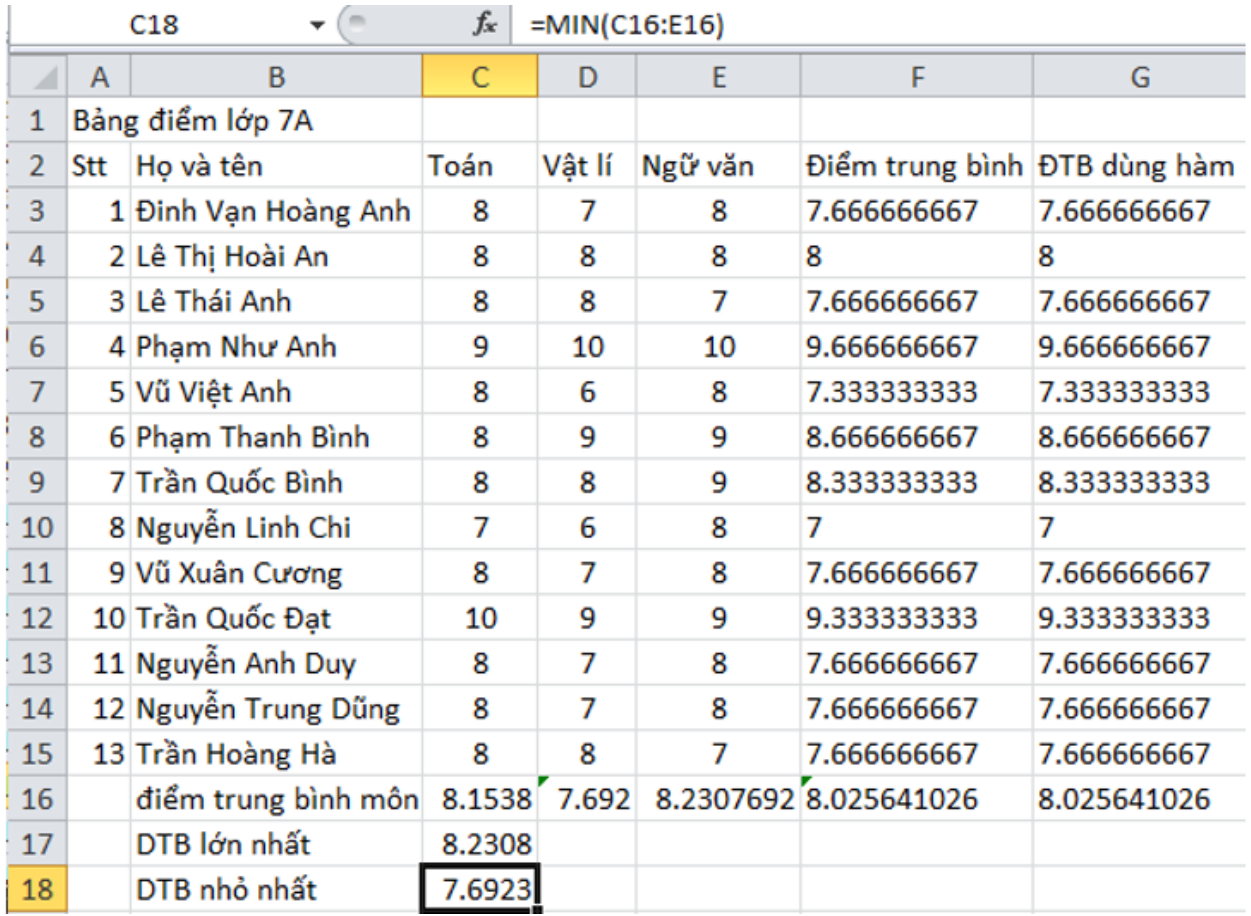

→Vậy môn Ngữ văn có điểm trung bình cao nhất là 8.2308

#### **Bài 4 (trang 40 SGK Tin học lớp 7)**

Lập trang tính và sử dụng hàm SUM

Giả sử chúng ta có các số liệu thống kê về giá trị sản xuất của một vùng như được cho trên hình 1.33 sau đây:

**Website:<https://tailieu.com/> | Email: info@tailieu.com |<https://www.facebook.com/KhoDeThiTaiLieuCom>**

#### ne lớn nhất

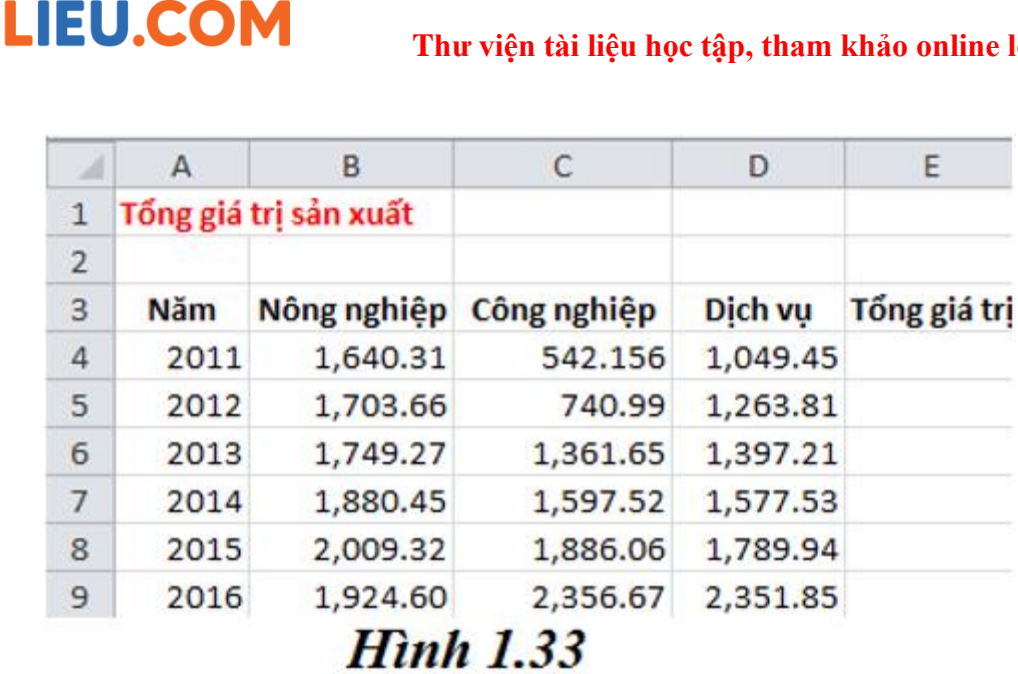

Hãy lập trang tính và sử dụng hàm thích hợp để tính tổng giá trị sản xuất vùng đó theo từng năm vào cột Tổng giá trị và tính giá trị sản xuất trung bình trong sáu năm theo từng ngành sản xuất vào các ô tương ứng trong hàng trống phía dưới. Lưu bảng tính với tên Gia\_tri\_san\_xuat.

#### **Trả lời:**

- Để tính tổng giá trị từng năm, em sử dụng hàm SUM:

 $E4 = SUM(B4:D4)$ 

 $E5 = SUM(B5:D5)$ 

E6 =SUM(B6:D6)

 $E7 = SUM(B7:D7)$ 

E8 =SUM(B8:D8)

E9 =SUM(B9:D9)

- Để tính trung bình giá trị sản xuất theo từng ngành, em sử dụng hàm AVERAGE:

B10 =AVERAGE(B4:B9)

 $C10 = AVERAGE(C4:C9)$ 

#### D10 =AVERAGE(D4:D9)

**TAILIEU.COM** 

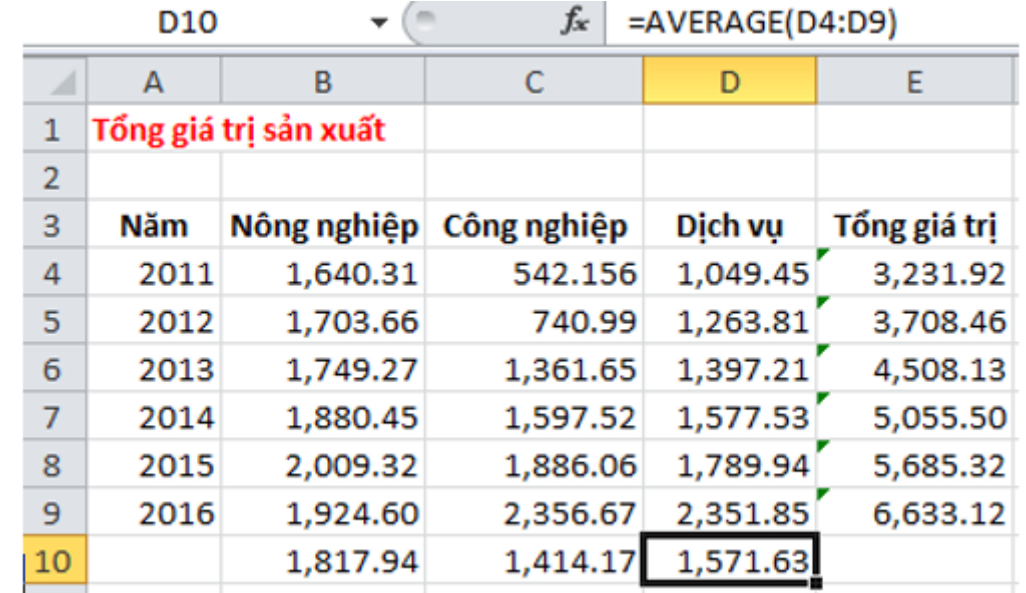

- Nhập các biểu thức vào ô tính và nhấn Enter , em sẽ được kết quả:

+ Em mở bảng chọn Enter, nháy chuột vào lệnh Save As và thực hiện theo các bước chỉ dẫn trên cửa sổ Save As dưới đây để lưu tệp bảng tính:

#### **Thư viện tài liệu học tập, tham khảo online lớn nhất**

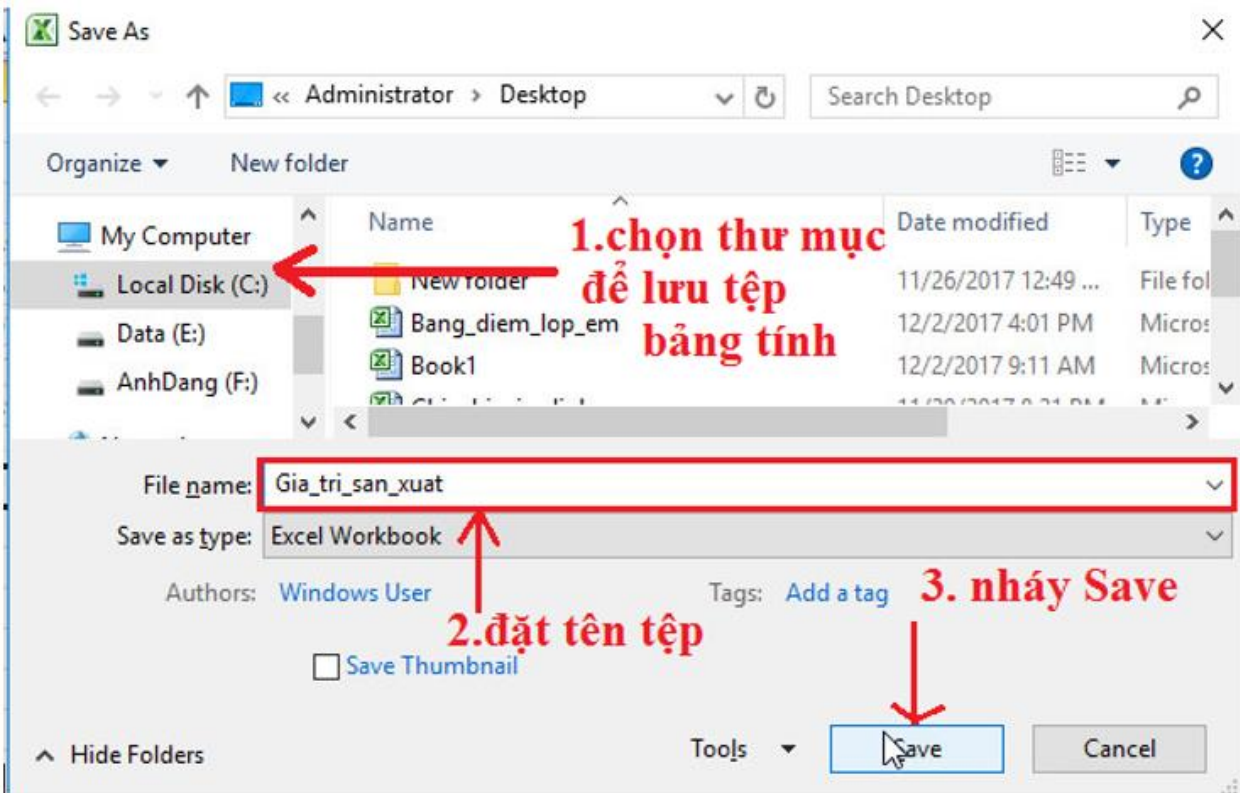